## MAGIO SAT POUŽÍVATEĽSKÁ PRÍRUČKA PRE SLUŽBU KAON KST B2046 PVR FEBRUÁR 2018

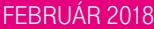

MAGIO

SAT

**ZAŽIME TO SPOLU** 

## OBSAH

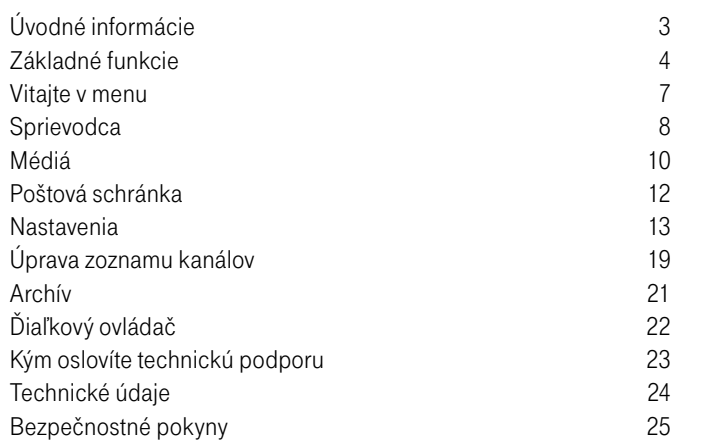

## ÚVODNÉ INFORMÁCIE

Ďakujeme, že ste si objednali službu Magio SAT, ktorá vám umožní sledovať digitálnu televíziu prostredníctvom satelitu. Magio Box opísaný v tejto príručke je digitálny satelitný HD prijímač, ktorý má za úlohu spracovať digitálny televízny signál a zobraziť ho vo vašom televíznom prijímači.

Po dodaní zariadení pre službu **Magio SAT** je potrebné vykonať prvotnú inštaláciu. Tú pre vás vykonal technik alebo ste ju urobili sami na základe Samoinštalačného manuálu pre službu. Táto príručka obsahuje pokyny pre využívanie služby, ktorá je už nainštalovaná.

Ako váš poskytovateľ služby môžeme softvér v Magio Boxe z času na čas aktualizovať. Cieľom aktualizácie je doplnenie nových funkcií, prispôsobenie zmenám na družici alebo odstránenie drobných nepresností. Odporúčame vám prijať novú verziu softvéru čo najskôr po tom, ako vám ju Magio Box ponúkne. Predídete tým zbytočnému nepohodliu a komplikáciám. O zvlášť významných aktualizáciách budú používatelia služby Magio SAT vopred informovaní.

Ak v tejto príručke nenájdete všetky hľadané informácie alebo riešenia spojené s používaním služby Magio SAT, odporúčame vám navštíviť našu webovú sekciu podpory na webovej adrese:

#### http://www.telekom.sk/magio/podpora

Je inštalácia novej služby nad vaše sily? Neviete si poradiť s nastavením alebo zapojením svojho zariadenia? Kontaktujte bezplatnú linku Pôjdeto na telefónnom čísle 0800 800 700, ktorá je vám k dispozícii 365 dní v roku. Pomôžeme vzdialene alebo k vám vyšleme technika. Operátori linky Pôjdeto sú dostupní každý deň v čase od 8.00 do 20.00 hod. Služby Pôjdeto sú spoplatnené v zmysle platného cenníka, ktorý nájdete aj na adrese:

#### http://www.pojdeto.sk

Prípadné technické poruchy môžete nahlásiť na našej bezplatnej zákazníckej linke 0800 123 777, kde vám poskytneme technickú podporu. Linka riešenia porúch je dostupná nepretržite. Operátorov linky možno kontaktovať aj prostredníctvom e-mailu. Linka riešenia porúch 0800 123 777 alebo magiosat@telekom.sk

## ZÁKLADNÉ FUNKCIE

Je to jednoduché:

1. Zapnite televízor pripojený k Magio Boxu.

2. Zapnite váš Magio Box prostredníctvom diaľkového ovládača patriaceho k tomuto Magio Boxu.

3. Po niekoľkých sekundách sa na obrazovke TV prijímača zobrazí naposledy pozeraný televízny kanál.

Ku všetkým funkciám Magio Boxu je prístup výhradne pomocou priloženého diaľkového ovládača. Priamo na Magio Boxe na prednej strane nájdete tlačidlo - Pohotovostný režim (uvedenie prijímača do stand-by). Detailný popis diaľkového ovládača nájdete v tejto príručke.

Pri ovládaní vášho Magio Boxu mierte diaľkovým ovládačom na Magio Box, nie na váš TV prijímač.

Úvodné nabehnutie (inicializácia) po zapnutí vášho Magio Boxu môže občas trvať dlhšie ako niekoľko sekúnd. Je to vtedy, keď ste Magio Box predtým odpojili od sieťového napájania alebo ak Magio Box načítava nové parametre zo satelitu. Prosíme vás o trpezlivosť.

## HLASITOSŤ/VYPNUTIE ZVUKU

Na ovládanie hlasitosti použite tlačidlá VOL +/-. Na vypnutie zvuku a jeho opätovné zapnutie použite tlačidlo  $\chi$ .

### SLEDOVANIE TV VYSIELANIA

Vždy, keď sa chcete vrátiť k sledovaniu živého TV vysielania, použite tlačidlo TV/EXIT. Toto je univerzálne tlačidlo, ktoré môžete využiť, napr. ak ste robili zmeny v nastaveniach a podobne.

## ZOZNAM KANÁLOV

Pre vyvolanie zoznamu TV kanálov stlačte tlačidlo OK. Tlačidlami ▲ / ▼ sa pohybujete v danom zozname.

Výber potvrdíte stlačením OK, zoznam opustíte stlačením TV/EXIT. Využívaný zoznam TV kanálov (všetky, obľúbené) môžete zmeniť červeným tlačidlom.

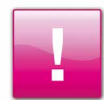

Vytvorte si vlastný zoznam TV kanálov. Informácie, ako na to, nájdete v časti ÚPRAVA ZOZNAMU KANÁLOV.

### INFORMÁCIE O TV PROGRAME

Po stlačení tlačidla i (info) počas sledovania TV programu sa zobrazí v dolnej časti obrazovky stavový prúžok s názvom TV kanálu, názvom vysielanej a nasledujúcej TV relácie a s ďalšími informáciami.

- Stlačte tlačidlá ▲ / ▼ pre výber kanála.
- Stlačte tlačidlá </>
pre zobrazenie nasledujúcej alebo odvysielanej TV relácie.
- § Opätovné stlačenie i (info) sprístupní detailnejšie informácie o TV relácii.

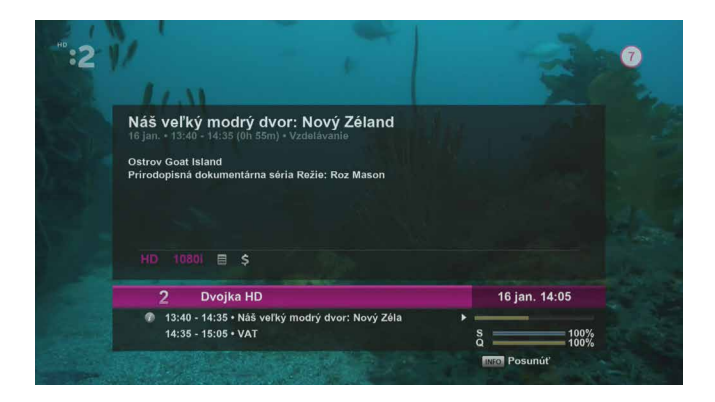

### TELETEXT

Stlačte tlačidlo TXT pre zobrazenie teletextu.

MOŽNOSTI

Stlačením tlačidla OPTIONS a potvrdením OK zmeníte rozlíšenie a formát video výstupu.

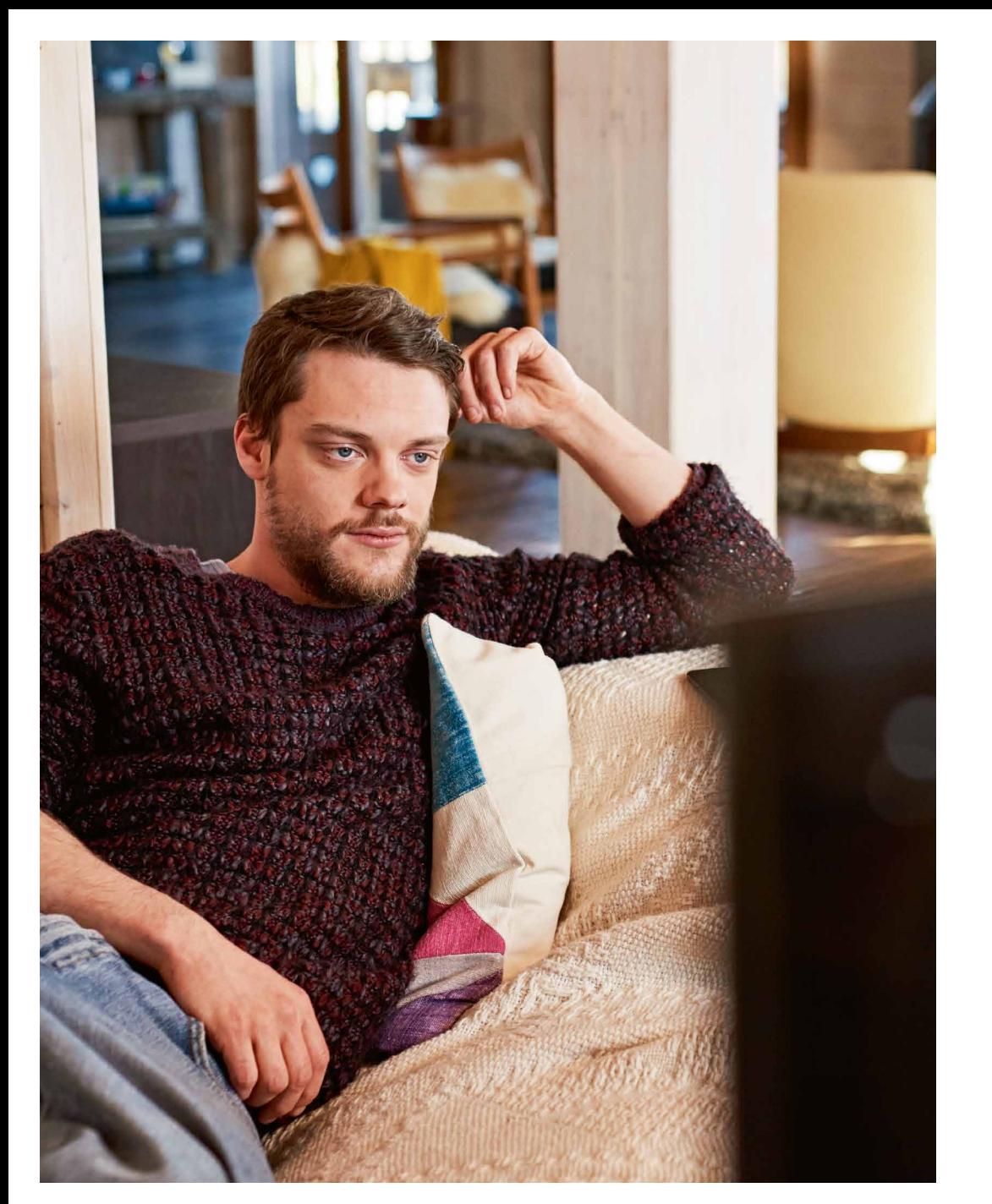

## VITAJTE V MENU

Stlačením tlačidla MENU na diaľkovom ovládači vyvoláte na obrazovku Hlavné menu Magio Boxu.

- Tlačidlá  $\blacktriangleleft / \blacktriangleright / \blacktriangle / \blacktriangleright$  slúžia na pohyb medzi jednotlivými položkami Menu.<br>■ Stlačte tlačidlo **OK** pre výber alebo potyrdenie zvolenej položky.
- Stlačte tlačidlo **OK** pre výber alebo potvrdenie zvolenej položky.<br>■ Stlačte tlačidlo **BACK** pre vrátenie sa do predchádzajúceho mer
- Stlačte tlačidlo **BACK** pre vrátenie sa do predchádzajúceho menu.<br>■ Stlačte tlačidlo **EXIT** pre opustenie menu.
- Stlačte tlačidlo **EXIT** pre opustenie menu.

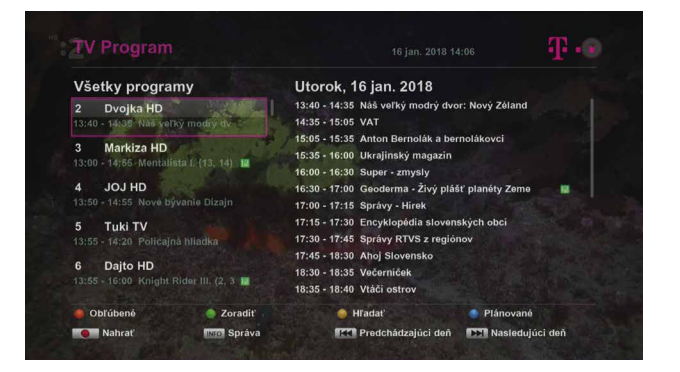

## ŠTRUKTÚRA MENU

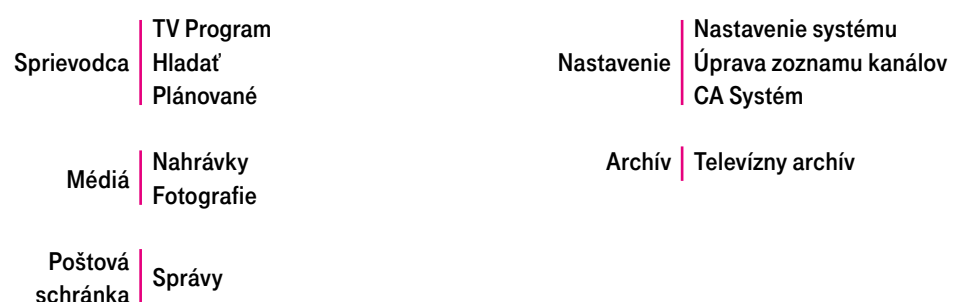

## **SPRIEVODCA**

### TV PROGRAM

Elektronický programový sprievodca zobrazuje informácie o vysielaní pre jednotlivé TV kanály na základe dátumu a času. Pre zobrazenie TV Programu stlačte tlačidlo MENU a pomocou tlačidiel ◀ / ▶ sa nastavte na požadovanú voľbu. Pre priamy prístup do zobrazenia TV Programu stlačte tlačidlo EPG.

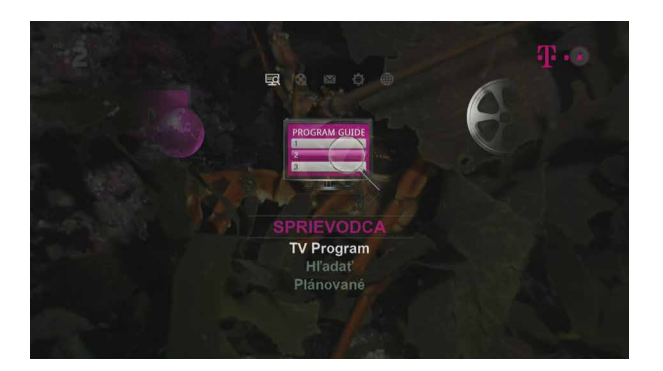

- Pomocou tlačidiel  $\blacktriangleleft / \blacktriangleright / \blacktriangleleft / \blacktriangleright$  sa presuňte na požadovaný TV kanál a stlačte **OK.**<br>■ Pre zobrazenie informácií o vysielanej relácii stlačte tlačidlo i (info)
- Pre zobrazenie informácií o vysielanej relácii stlačte tlačidlo i (info).<br>■ Pre whľadanie TV relácie pomocou kľúčových slov stlačte žlté tlačic
- § Pre vyhľadanie TV relácie pomocou kľúčových slov stlačte žlté tlačidlo.

## HLADAŤ

Magio Box vám umožňuje vyhľadávať konkrétne TV relácie pomocou kľúčových slov. Vyberte položku "Nové kľúčové slovo" a stlačte tlačidlo OK pre jeho zadanie. Otvorí sa tabuľka s abecedou, pomocou ktorej zadáte kľúčové slovo. Zadané kľúčové slovo uložíte prostredníctvom položky Uložiť.

Stlačením tlačidla OK na vybranom kľúčovom slove spustite jeho vyhľadávanie v názvoch relácií. Použite červené tlačidlo na prepnutie do vyhľadávania podľa žánrov.

## PLÁNOVANIE NAHRÁVOK

Ak poznáte presné časy, odkedy dokedy chcete obsah daného TV kanálu nahrávať, môžete nahrávanie nastaviť priamo v položke menu Plánované.

V tejto položke môžete tiež spravovať aj iné, už existujúce prípadne plánované nahrávky zadané v minulosti. Bližšie informácie k tejto téme nájdete v tejto príručke v časti Nahrávanie.

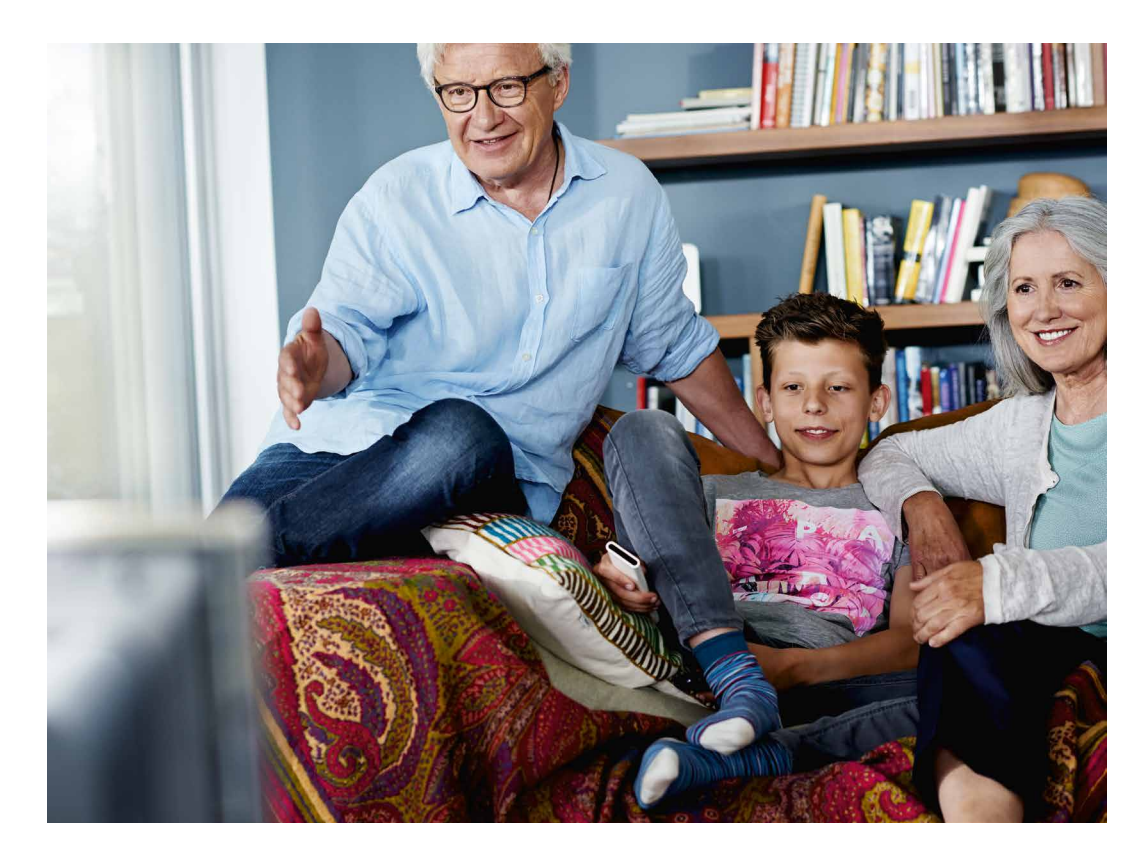

## MÉDIÁ

### NAHRÁVKY

Magio Box vám umožňuje nahrávať práve vysielané televízne programy, prípadne nahrávať televízne programy pomocou plánovača.

Pre spustenie nahrávania počas sledovania programu stlačte tlačidlo •REC (červený krúžok). Nahrávanie sa začne okamžite od daného momentu. Nahrávanie zastavíte stlačením tlačidla STOP = .

Nahrávanie je možné naplánovať aj vopred, a to v položke menu Plánované.

Prostredníctvom červeného tlačidla nastavíte časový úsek alebo stlačte modré tlačidlo a z TV Programu vyberte reláciu, ktorú chcete nahrať. Príkaz na jej nahratie potvrdíte tlačidlom nahrávania • REC.

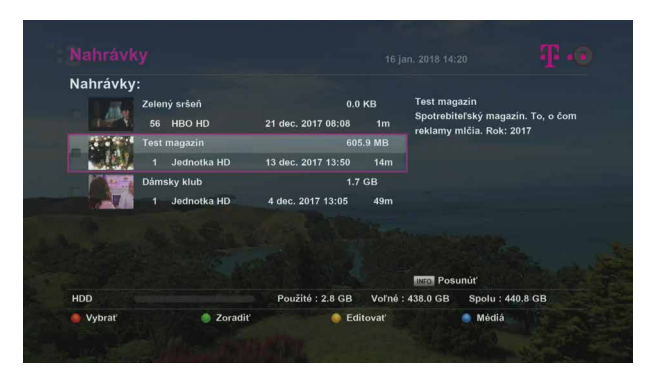

Použite farebné tlačidlá, aby ste si usporiadali vaše nahrávky tak, ako potrebujete.

Prehrávanie nahraných programov:

- vaše nahrávky nájdete cez položku Nahrávky v hlavnom Menu v časti MÉDIÁ,
- § pomocou tlačidiel ▲ / ▼ vyberte nahrávku, ktorú chcete spustiť,
- pre prehranie nahrávky stlačte tlačidlo OK.

### POZASTAVENIE ŽIVÉHO VYSIELANIA

Pri sledovaní TV vysielania Magio Box neustále ukladá práve sledovaný TV kanál na interný disk, čo vám umožňuje pozastaviť aj živé TV vysielanie programu a opakovane ho spustiť. Môžete použiť všetky funkcie ako pri nahrávkach – pauzu, spustenie, pretáčanie a ďalšie.

### FOTOGRAFIE

Ak k Magio Boxu pripojíte externý USB disk, na ktorom sú uložené obrázky, Magio Box vám umožní prezrieť si obrázky na obrazovke TV prijímača. Podporované sú formáty JPG, BMP a PNG a maximálne rozlíšenie je 1 280 x 720.

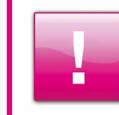

POZOR! Nenastavujte externý USB disk, na ktorom máte uložené obrázky, ako zariadenie na nahrávanie. Pri nastavení USB disku na nahrávanie budú všetky súbory, ktoré disk už obsahuje, nenávratne zmazané.

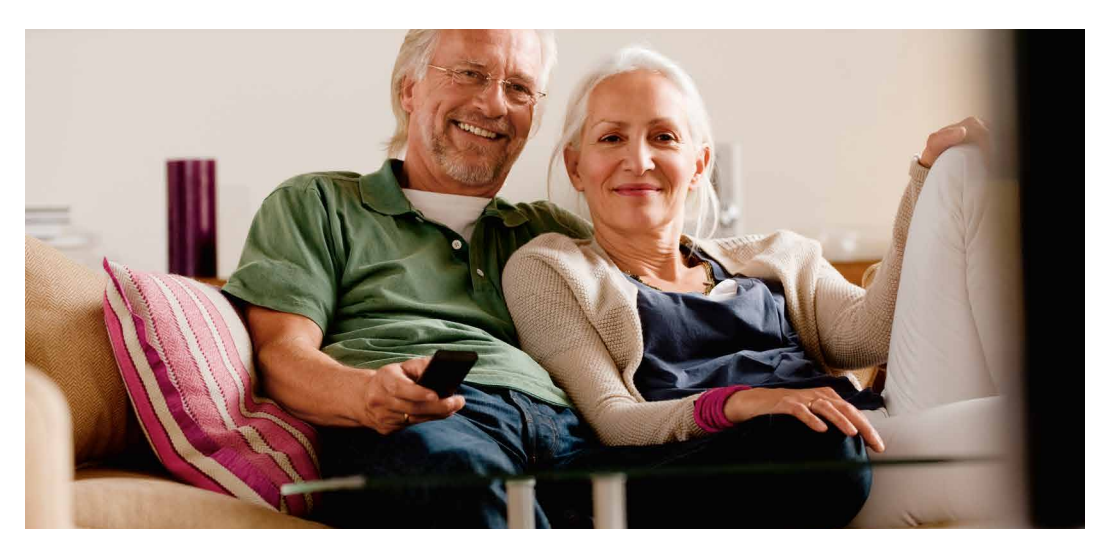

## POŠTOVÁ SCHRÁNKA NASTAVENIA

Špeciálne menu, v ktorom môžete čítať a spravovať Magio poštu odoslanú našou spoločnosťou. Do menu sa dostanete tiež stlačením modrého tlačidla počas sledovania živého vysielania.

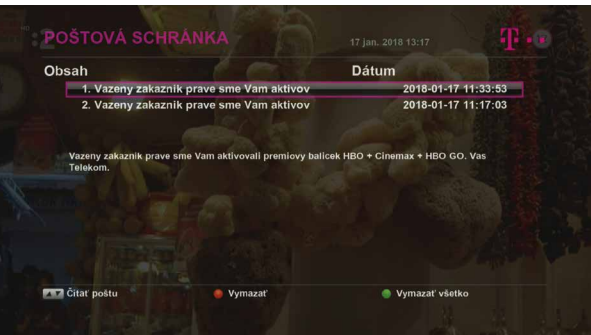

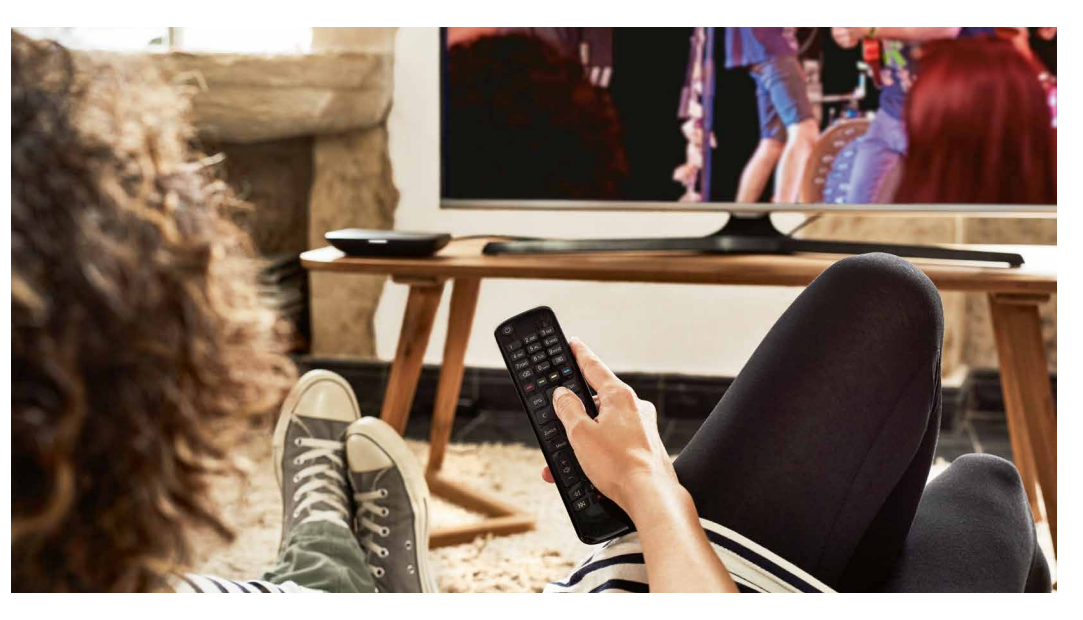

### NASTAVENIA SYSTÉMU

Prístup k nastaveniam je automaticky chránený PIN kódom, ktorý je pôvodne nastavený na 0000. Chráni systémové nastavenia a zoznamy TV kanálov pred neautorizovanými zmenami. V položke Rodičovská kontrola – Prístup do menu, môžete ochranu PIN kódom pre prístup k nastaveniam vypnúť.

#### Jazyk

Sub-menu umožňuje vybrať požadovaný jazyk menu, zvukovej stopy alebo titulkov.

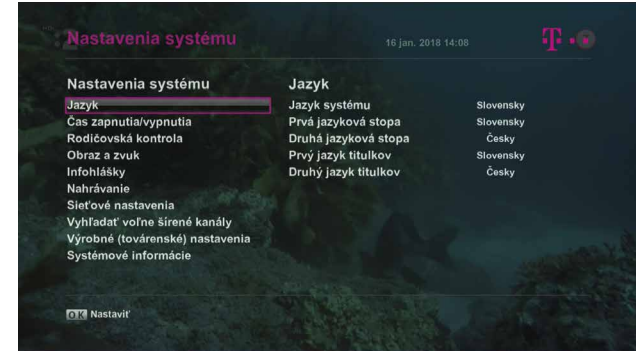

#### Čas zapnutia/vypnutia

- Čas zapnutia Magio Box sa zapne v čase, ktorý nastavíte.
- Čas vypnutia Magio Box sa vypne v čase, ktorý nastavíte.
- Automatické vypnutie Magio Box sa prepne do úsporného režimu v čase, ktorý si zvolíte.

#### ■ Automatická aktualizácia

Povoľuje automatickú aktualizáciu Magio Boxu.

#### Rodičovská kontrola

#### § Blokovanie TV kanálov

Povoľuje alebo zakazuje uzamykanie TV kanálov pomocou PIN. TV kanály uzamknete v časti Úprava zoznamu kanálov opísanej nižšie.

#### ■ Blokovanie podľa veku

Umožňuje zakázať a povoľovať prístup k jednotlivým TV reláciám na základe vekového limitu. Detská poistka a uzamknutie kanála sú dve rozdielne opatrenia, Detská poistka je využívaná pre TV kanály, ktoré ako celok nie sú uzamknuté.

#### ■ Prístup do menu

Chráni systémové nastavenia a zoznamy TV kanálov pred neautorizovanými zmenami. Tu môžete zapnúť/ vypnúť ochranu PIN kódom pre prístup k Nastaveniam systému.

#### ■ Zmeniť rodičovský PIN

V tejto časti menu je možné zmeniť PIN kód. Hodnota PIN kódu je automaticky nastavená na 0000. Ak kód zmeníte, novú hodnotu si, prosím, poznačte na skrytom, ale dostupnom mieste. Ak svoj PIN kód zabudnete, kontaktujte, prosím, bezplatnú zákaznícku linku 0800 123 777.

#### Obraz a zvuk

Sub-menu obsahuje ovládanie parametrov audio a vizuálneho výstupu.

§ TV

Nastavenie obrazu podľa pomeru strán obrazovky pripojeného TV prijímača (16:9 alebo 4:3).

#### ■ Formát obrazovky

Určuje zobrazovanie obsahu, ktorý proporčne nesedí s formátom TV prijímača vyššie.

■ Rozlíšenie

Platí len pre HDMI. Povolené hodnoty:1080i, 720p, 576p.

- Typ zvuku Určuje spôsob, akým sa bude spracúvať digitálny zvuk výstupu.
- § SPDIF

Určuje typ audio výstupu pre S/PDIF (PCM, Dolby Digital).

- HDMI zvuk Určuje typ audio výstupu pre HDMI (PCM, Dolby Digital).
- § HDCP Nastavenie ochrany digitálneho obsahu.

#### Infohlášky

V sub-menu nastavujete niektoré vlastnosti používateľského rozhrania, napr. priehľadnosť menu alebo dĺžku času zobrazenia niektorých okien.

#### Nahrávanie

V tomto sub-menu nájdete všetky nastavenia pre nahrávanie, plánovanie nahrávok a pre spravovanie interného prípadne externého disku pripojeného k Magio Boxu.

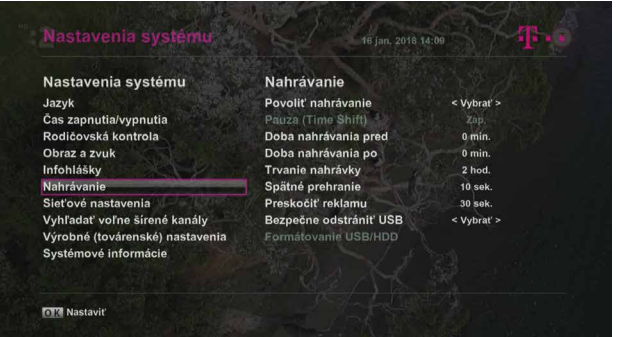

#### § Povoliť nahrávanie

Predvolený je interný disk HDD (KPVR).

#### ■ Pauza (Time shift)

Pri sledovaní TV vysielania Magio Box neustále ukladá práve sledovaný TV kanál na interný disk, čo vám umožňuje pozastaviť aj živé TV vysielanie programu a opakovane ho spustiť. V tejto voľbe môžete zapnúť/ vypnúť použitie interného disku na záznam vysielania.

#### ■ Doba nahrávania pred

Nastavenie časovej rezervy pred nahrávaním. Pri plánovanej nahrávke sa nahrávanie spustí skôr o tento čas.

#### ■ Doba nahrávania po

Nastavenie časovej rezervy po nahrávaní. Pri plánovanej nahrávke sa nahrávanie zastaví neskôr o tento čas.

#### **■** Trvanie nahrávky

Ak spustíte okamžité nahrávanie počas sledovania TV programu, nahrávanie sa zastaví po čase nastavenom v tejto položke.

#### ■ Bezpečne odstrániť USB

Skôr, ako fyzicky odpojíte externý USB disk od Magio Boxu, odstavte toto zariadenie cez túto položku.

#### ■ Formátovanie USB/HDD

Sformátuje interný disk alebo pripojený externý USB disk.

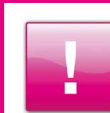

POZOR! Formátovanie nenávratne zmaže všetky súbory, ktoré sú už na disku uložené.

#### Sieťové nastavenia

V tomto sub-menu nastavíte pripojenie Magio Boxu na internet.

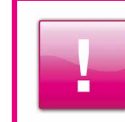

POZOR! Pre využitie funkcie archívu je potrebné, aby Magio Box bol pripojený na internet.

#### Vyhľadať voľne šíriteľné kanály

Naladí všetky voľne šíriteľné kanály (FTA) na satelitnej pozícii.

## ÚPRAVA ZOZNAMU KANÁLOV

#### Výrobné (továrenské) nastavenia

Špeciálna položka nastavení, ktorá opätovne spustí úvodnú rýchlu inštaláciu a po ktorej sa všetky používateľom zmenené nastavenia Magio Boxu vrátia na pôvodné hodnoty zadané v továrni. Opakované spustenie úvodnej inštalácie môže byť potrebné, najmä ak Magio Box z nejakých dôvodov neprevzal aktualizáciu softvéru dostupnú na družici. V rámci inštalácie sa potom aktualizácia vykoná. Spustenie rýchlej inštalácie nevymaže ani inak nepoškodí nahrávky uložené na internom disku.

#### Systémové informácie

Zobrazuje servisné informácie ako názov modelu Magio Boxu, verzia SW a iné. Tieto informácie môžete potrebovať v prípade komunikácie s operátormi zákazníckej linky.

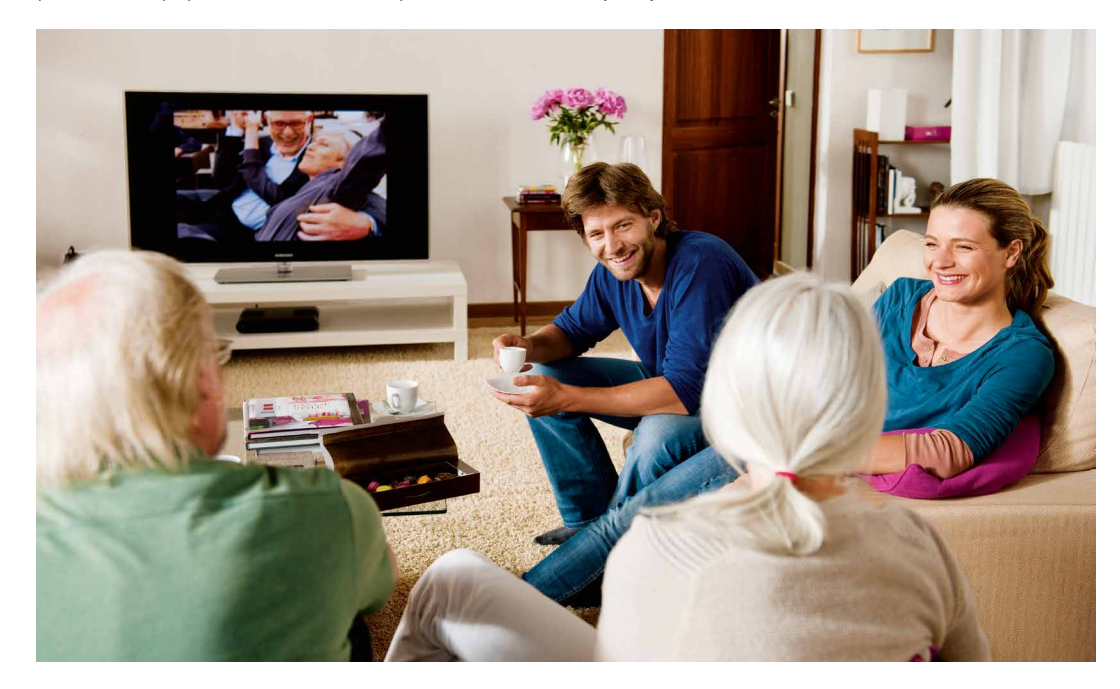

Základné poradie a názvy TV kanálov, ktoré vám poskytuje služba Magio SAT, sú dané a načítavajú sa z družice automaticky. Používateľ vďaka tomu nemusí pri každej zmene na družici TV kanály prácne vyhľadávať a presúvať.

Nie každému základné poradie vyhovuje, vytvorte si preto vlastný zoznam obľúbených kanálov v zvolenom poradí. Základný zoznam daný službou nesie názov "Všetky". Vlastný zoznam obľúbených kanálov si môžete pomenovať, ako potrebujete.

V tomto menu si tiež môžete nastaviť uzamknutie vybraných TV kanálov, napr. pre zamedzenie prístupu deťom.

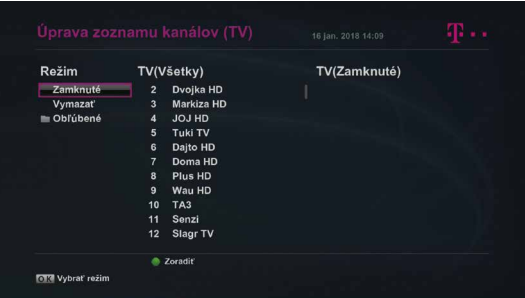

Stlačte tlačidlo MENU, zvoľte položku Úprava zoznamu kanálov, stlačte OK a zadajte ochranný PIN kód. Výberom položky na obrazovke (Zamknuté, Vymazať, Obľúbené) a potvrdením OK alebo pomocou farebných tlačidiel zvolíte činnosť, ktorú potrebujete vykonať.

Obrazovka Úprava zoznamu kanálov pozostáva z troch stĺpcov: V ľavom stĺpci si môžete vybrať Možnosti zoznamu kanálov:

- **Zamknuté** zamknutie vybraných kanálov PIN kódom,
- § Vymazať odstránenie vybraných kanálov zo základného zoznamu TV (Všetky),
- § Obľúbené vytvorenie vlastného zoznamu kanálov.

V strednom stĺpci TV (Všetky) sa nachádza zoznam všetkých kanálov ponuky Magio SAT a v pravom stĺpci sú následne zobrazené kanály z vášho zoznamu TV (Názov zoznamu).

## ARCHÍV

#### Vytvorenie a úprava vlastného zoznamu kanálov

#### ■ Pridanie TV kanála do zoznamu

V stĺpci Režim vyberte možnosť Obľúbené, potvrďte tlačidlom OK a následne napr. Obľúbené1 a potvrďte opätovne tlačidlom OK (zoznam môžete premenovať pomocou modrého tlačidla). Šípkou doprava ( $\blacktriangleright$ ) na diaľkovom ovládači sa presuňte do stĺpca TV (Všetky), šípkami nahor (▲) a nadol (▼) vyberte TV kanál a stlačením tlačidla OK ho presuňte do pravého stĺpca s vaším zoznamom kanálov. Takto pokračujte pre všetky kanály, ktoré chcete do svojho zoznamu pridať.

#### ■ Zmena poradia TV kanálov v zozname

Ak chcete zmeniť poradie kanálov v zozname, prejdite do pravého stĺpca a šípkami vyberte TV kanál. Stlačte žlté tlačidlo, šípkami nahor (▲) alebo nadol (▼) vyberte novú pozíciu pre TV kanál. Potom opätovne stlačte žlté tlačidlo.

#### ■ Odstránenie TV kanála zo zoznamu

Ak chcete TV kanál zo svojho obľúbeného zoznamu odstrániť, prejdite do pravého stĺpca, šípkami vyberte TV kanál a stlačte OK. TV kanál bude odstránený.

#### § Uloženie zoznamu

Vytvorený zoznam uložíte stlačením tlačidla BACK a následným potvrdením tlačidlom OK.

#### ■ Prepnutie na vlastný zoznam kanálov

Počas sledovania TV stlačte tlačidlo OK, zobrazí sa zoznam kanálov. Vlastný zoznam si zvolíte stlačením červeného tlačidla.

### CA SYSTÉM

Poskytovanie služby funguje na základe použitia dekódovacej Smart karty. Je preto potrebné, aby Smart karta bola v Magio Boxe vždy prítomná a vložená čipom napred a otočeným smerom nadol.

### TELEVÍZNY ARCHÍV

Pre využitie televízneho archívu a kvalitný obrazový prenos je potrebné mať sprístupnenú službu TV archív a pripojenie k internetu s rýchlosťou aspoň 4 Mbps. Zoznam TV kanálov dostupných pre túto službu nájdete na www.telekom.sk

### PREHRÁVANIE ARCHIVOVANÝCH PROGRAMOV

- Pomocou tlačidiel ▲ / ▼ vyberte kanál, ktorý chcete spustiť.
- Tlačidlami ◀ / ▶ sa pohybujete v čase.
- § Pre prehratie programu stlačte tlačidlo OK.

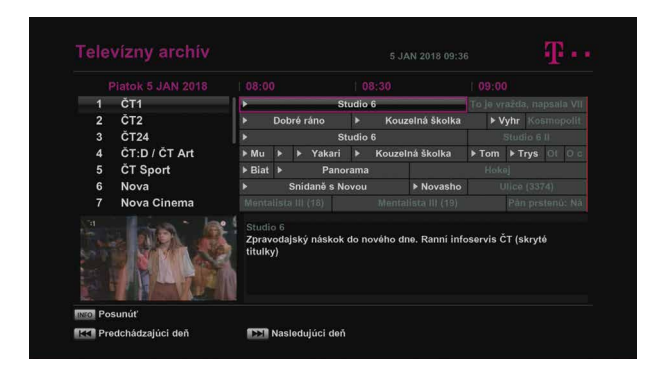

## DIAĽKOVÝ OVLÁDAČ

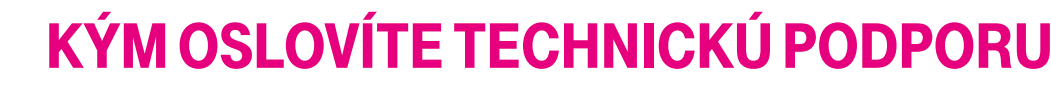

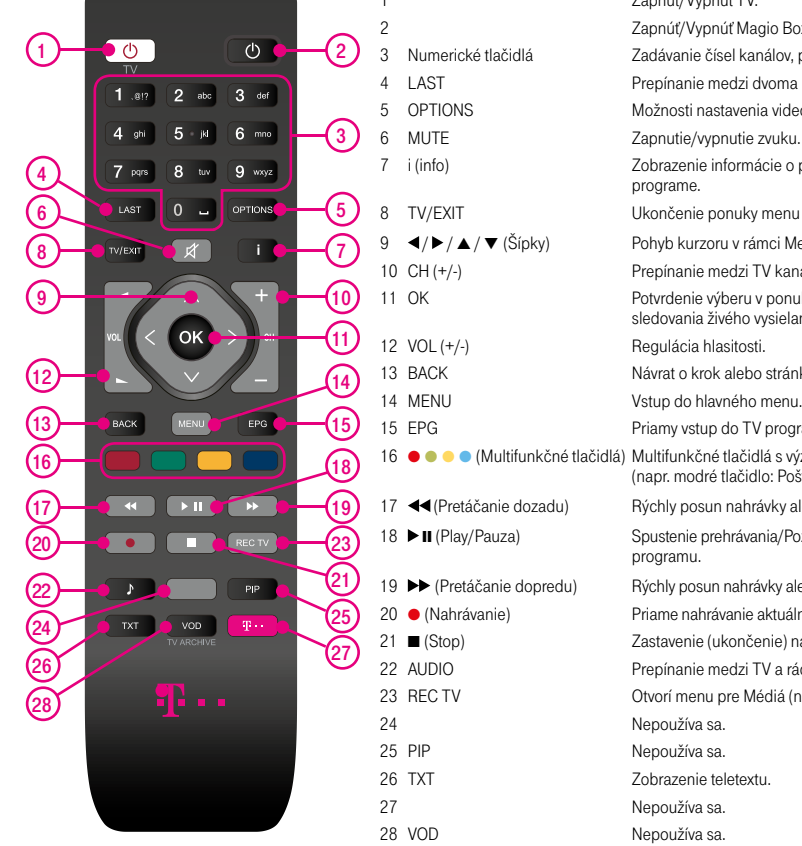

#### 1 Zapnúť/Vypnúť TV.

lagio Box.

- análov, položky v menu alebo PIN kódu.
- i dvoma posledne sledovanými kanálmi.
- nia videovýstupu. e zvuku.
- nácie o práve sledovanom kanále a televíznom
- 
- ky menu a návrat do vysielania TV programu.
- ámci Menu, pohyb medzi TV/rádio kanálmi a pod. i TV kanálmi.
- I v ponuke alebo vyvolanie zoznamu kanálov počas vysielania.
- 
- bo stránku späť
- 
- IV programu (programového sprievodcu). idlá s významom podľa príslušnej obrazovky
- idlo: Poštová schránka). 17 návky alebo pozastaveného živého vysielania vzad. vania/Pozastavenie nahrávania alebo prehrávaného rávky alebo pozastaveného živého vysielania vpred.
	- e aktuálneho programu/programovanie nahrávania.
	- ženie) nahrávania alebo prehrávania. i TV a rádiom.
	- Médiá (nahrávky/fotografie).
- 

Základné pravidlo pre všetky situácie, keď "to prestane fungovať", znie: Porozmýšľajte a zvážte, či ste niektoré nastavenia nezmenili odvtedy, keď všetko naposledy fungovalo správne.

Tu je niekoľko tipov na skontrolovanie:

#### TV prijímač nemá obraz.

- § Zmenilo sa niečo s vašimi zariadeniami odvtedy, keď mal váš televízor naposledy obraz?
- Sú všetky káble korektne zapojené a na doraz zasunuté do správnych zásuviek?<br>■ Le prívod elektriny do televízora alebo Magio Boxu v poriadku? Môže byť vypadn
- Je prívod elektriny do televízora alebo Magio Boxu v poriadku? Môže byť vypadnutý len konkrétny istič.<br>■ Skúsili ste reštartovať Magio Box?
- § Skúsili ste reštartovať Magio Box?

#### Obraz je v poriadku, ale žiadny alebo slabý zvuk.

Ak používate 2 alebo 3 diaľkove ovládače (na box, na televízor, na zosilňovač), je možné, že zvuk je vypnutý jedným, zatiaľ čo vy práve používate na ovládanie zvuku druhý.

#### Môj diaľkový ovládač nefunguje.

- Mierite ovládačom priamo na Magio Box?
- Batérie sú v poriadku? Skontrolujte ich, príp. vymeňte.

#### Obraz mrzne.

- Satelitná anténa je v poriadku? Zlé počasie (napr. búrky) môže mať vplyv na kvalitu príjmu.<br>■ Le prívodný kábel od antény dobre zasunutý do príslušného konektora?
- Je prívodný kábel od antény dobre zasunutý do príslušného konektora?<br>■ Niekedy pomôže prepnúť tam a späť na iný kanál alebo reštartovať zaria
- Niekedy pomôže prepnúť tam a späť na iný kanál alebo reštartovať zariadenie.

#### Sú problémy s nahrávaním.

■ Ak je hlásené naplnenie kapacity disku, hoci je na ňom len niekoľko nahrávok, možno máte zadané opakované nahrávanie na dlhý čas vopred. Do zaplnenej kapacity sa počítajú aj plánované nahrávky.

## TECHNICKÉ ÚDAJE

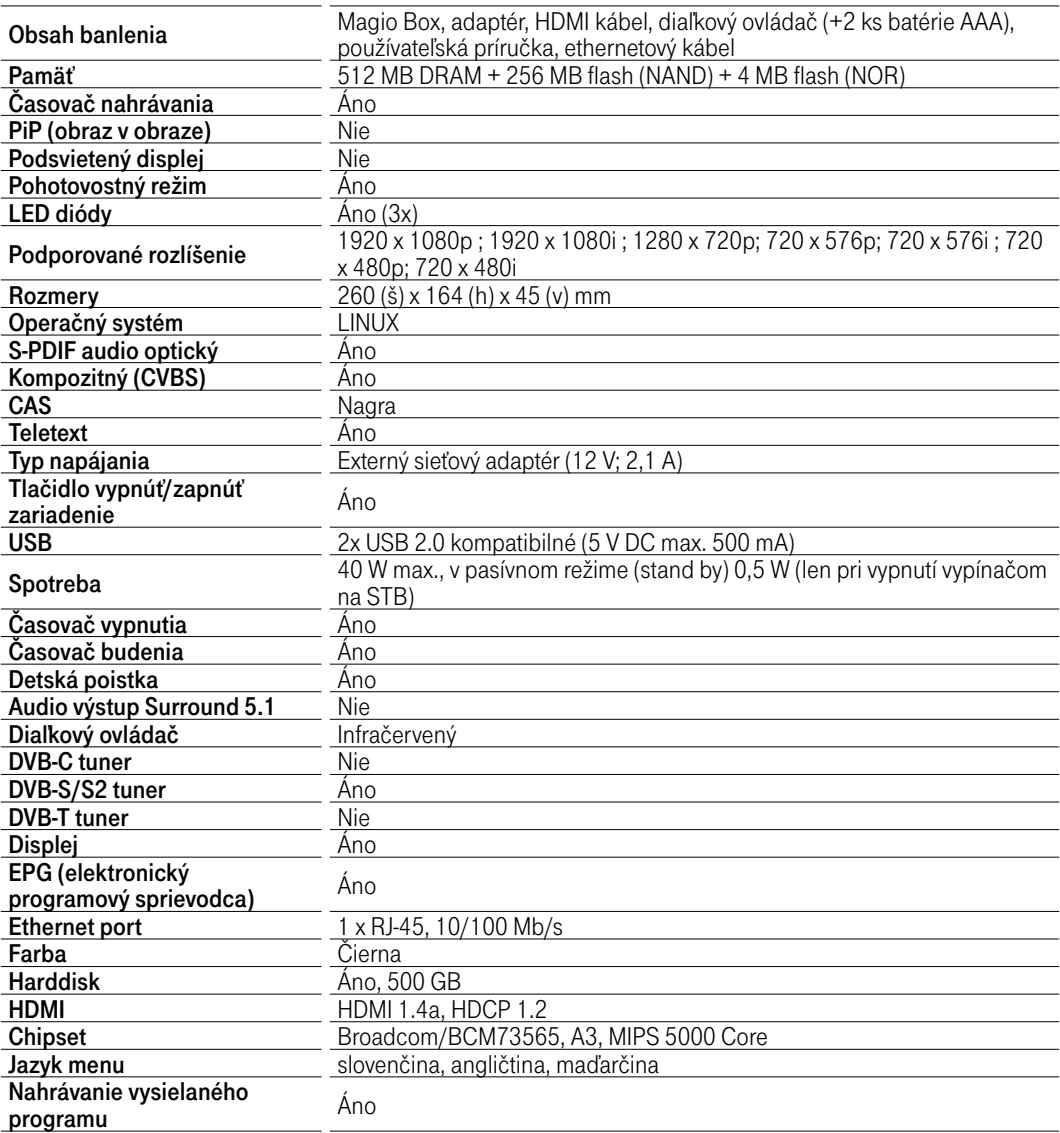

## BEZPEČNOSTNÉ POKYNY

- Nechajte okolo Magio Boxu z každej strany aspoň 10 cm voľný priestor. Voľný priestor je potrebný na účely odvetrávania vyprodukovaného tepla.
- Nezakrývajte odvetrávacie otvory vecami, ako sú noviny, časopisy, obrus, záclona atď. Iným spôsobom ako cez otvory na vonkajšom obale Magio Boxu sa nemá teplo ako odvetrať.
- Povrch Magio Boxu neprikrývajte ani naň neukladajte iné predmety, napr. ďalšie zariadenia. (Položenie externého disku, ktorý je pripojený k Magio Boxu, na jeho povrch je prípustné.)
- Neklaďte Magio Box na nič, čo vyžaruje teplo, napríklad na iné elektronické zariadenie.<br>■ Ak chcete vložiť Magio Box do skrinky alebo podobne uzavretého priestoru, uistite sa ž
- § Ak chcete vložiť Magio Box do skrinky alebo podobne uzavretého priestoru, uistite sa, že je dosť priestoru na odvetrávanie.
- Uistite sa, že Magio Box nie je vystavený riziku pádu alebo poliatia tekutinami.
- § Neumiestňujte na Magio Box nič, čo obsahuje otvorený oheň, napríklad sviečky.
- Nevystavujte Magio Box extrémnemu teplu, chladu alebo vlhkému prostrediu.<br>■ Nezapájaite ani neodpájaite káble, keď je Magio Box zapojený do elektrickej s
- § Nezapájajte ani neodpájajte káble, keď je Magio Box zapojený do elektrickej siete. Okrem možného poškodenia obvodov Magio Boxu hrozí aj úraz elektrickým prúdom. Jediným zaručeným spôsobom odpojenia Magio Boxu od zdroja elektrickej energie je vytiahnutie kábla na prívod elektrickej energie zo zásuvky.
- Neotvárajte a nerozoberajte vonkajší obal Magio Boxu. Zariadenie neobsahuje žiadne súčiastky, ktoré by sa dali opraviť, nastaviť alebo vymeniť mimo autorizovaného servisu.
- Na čistenie vonkajšieho obalu Magio Boxu používajte jemnú látku navlhčenú šetrným čistiacim prostriedkom na elektroniku.

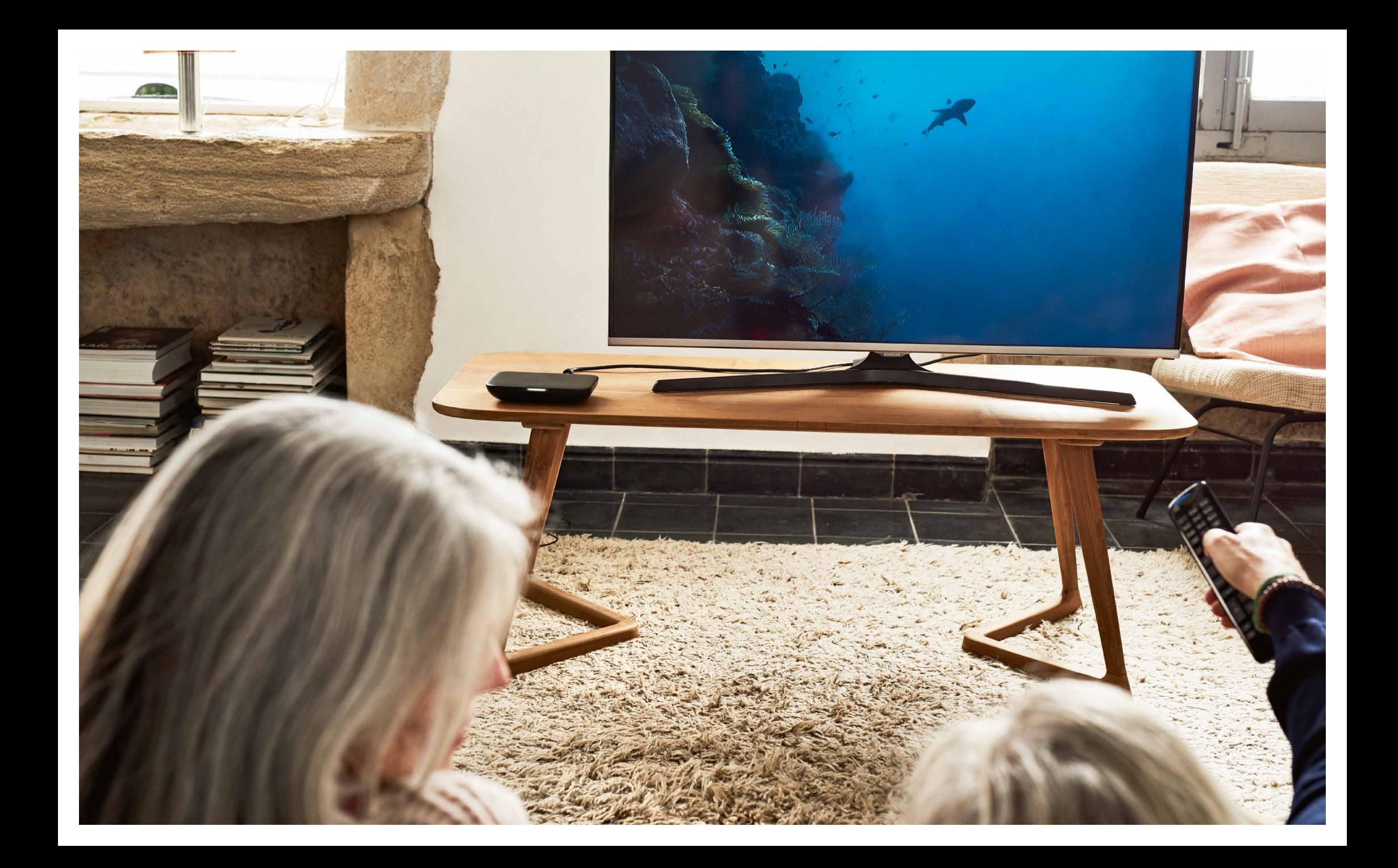

# SERVISNÉ SLUŽBY

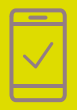

Pomôžeme vám s mobilným telefónom, počítačom, tabletom, routrom, TV alebo satelitom, s vašou Wi-Fi sieťou a s ostatnými problémami.

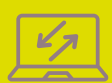

Naši experti vám počítač či notebook opravia aj na diaľku. Prihlásia sa na vaše zariadenie, identifikujú problém a nájdu účinné riešenie. Prácu nášho technika môžete pohodlne sledovať priamo na obrazovke svojho zariadenia.

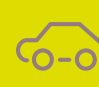

Bleskovú diagnostiku zariadenia či objednávku výjazdu nášho technika pohodlne urobíte aj prostredníctvom našej stránky www.pojdeto.sk alebo na tel. čísle 0800 800 700.

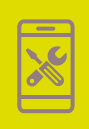

Servis mobilných zariadení na počkanie vykonávame v našich Pôjdeto stánkoch vo vybraných Telekom Centrách. Viac info na www.pojdeto.sk/mapa. Telefóny a tablety vám opravíme na počkanie. Do servisu prijímame aj MacBooky a herné konzoly.

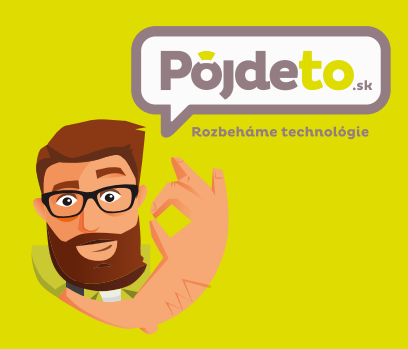

NEPODARILO SA VÁM ROZCHODIŤ SLUŽBU? VOLAJTE 0800 800 700 WWW.POIDETO.SK

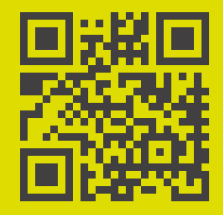

NÁJDETE NÁS VO VYBRANÝCH TELEKOM CENTRÁCH. VIAC INFO NA WWW.POJDETO.SK/MAPA ALEBO VOLAJTE 0800 800 700.

### VIAC INFORMÁCIÍ ZÍSKATE

na e-mailovej adrese: magiosat@telekom.sk na Linke Riešenia porúch: 0800 123 777 na bezplatnej linke Pôjdeto: 0800 800 700 v Telekom Centre

na internetovej adrese: www.telekom.sk/magio/podpora

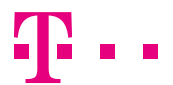

**ZAŽIME TO SPOLU**